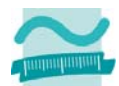

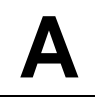

# **Programmierprojekt**

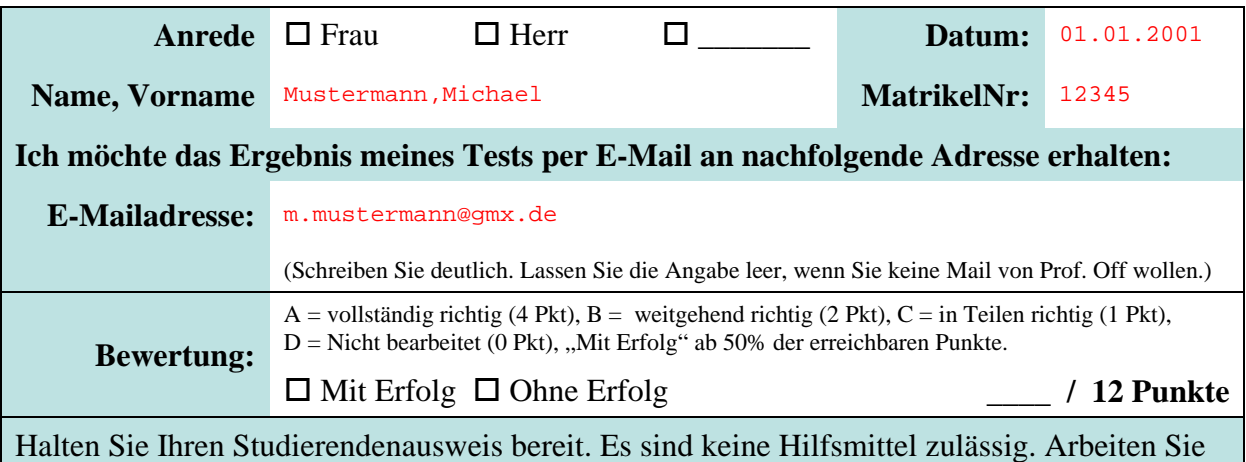

ausschließlich mit MS Access. Insbesondere Start eines Internet Browsers oder die Nutzung der Online-Hilfe sind nicht gestattet. Auch das Abschreiben oder Abgucken ist nicht gestattet. Bereits der Versuch führt zum Ausschluss von der Prüfungsleistung.

# **Aufgabe**

## **Teil a)**

Überführen Sie das gegebene ER-Diagramm in ein relationales Datenmodell mit entsprechenden Tabellen und Spalten in MS Access. Stellen Sie Beziehungen in der Beziehungsansicht dar. Achten Sie auf die richtige Umsetzung der Kardinalitäten. Entscheiden Sie selbst über passende Datentypen für die Spalten. (Die Spalte "IstInfiziert" soll ein Wahrheitswert sein.) Legen Sie die Integritätsbedingung an, dass die Anzahl Personen nicht kleiner 1 sein darf. Fügen Sie Beispieldaten als Datensätze in Ihre Tabellen ein. Es muss mindestens einen Besuch am 11.12.2020 von Max Baum mit 2 Personen im BurgerKing Berlin geben. Wählen Sie die Beispieldaten so, dass sie zu den Kardinalitäten im ER-Diagramm passen und die Zusammenhänge zwischen den Tabellen zeigen. **Speichern Sie!** 

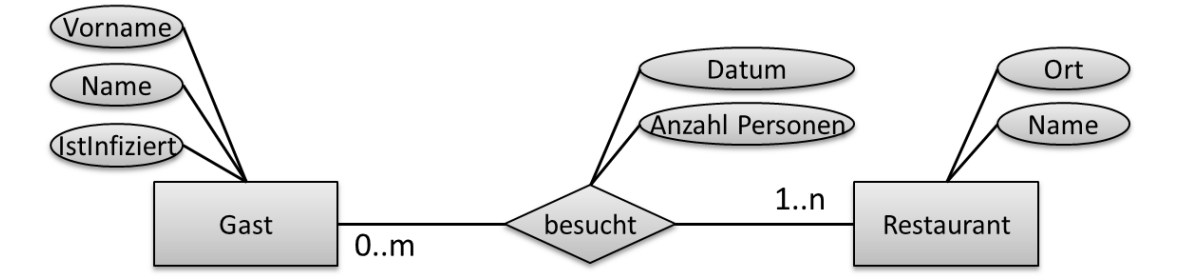

**Bewertung:**  $\Box$  **A**  $\Box$  **B**  $\Box$  **C**  $\Box$  **D** (Wird von der Lehrkraft ausgefüllt)

## **Teil b)**

Erstellen Sie eine Abfrage in MS Access. Schreiben Sie die SQL-Anweisung, die die Summe aller Personen ermittelt, die das Restaurant BurgerKing Berlin am 11.12.2020 besucht haben.

Erstellen Sie eine zweite Abfrage. Schreiben Sie die SQL-Anweisung, die alle Restaurants anzeigt, die am 11.12.2020 besucht worden sind. Restaurants ohne Besuche sollen auch angezeigt werden. Erstellen Sie ein Formular zur Anzeige mehrerer Restaurants und wählen Sie als Datensatzquelle diese Auswahlabfrage. **Speichern Sie!** 

## **Bewertung:**  $\Box$  **A**  $\Box$  **B**  $\Box$  **C**  $\Box$  **D** (Wird von der Lehrkraft ausgefüllt)

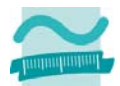

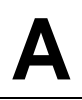

#### **Teil c)**

Erstellen Sie eine dritte Abfrage. Schreiben Sie die SQL-Anweisung, die alle Gäste mit Name und Vorname zusammen mit dem Datum der Restaurantbesuche, der Anzahl Personen, dem Fremdschlüssel des Restaurants und dem Kennzeichen ob der Gast Infiziert ist anzeigt. (Nur diese Spalten sollen angezeigt werden.) Gäste ohne Besuche sollen nicht angezeigt werden. Erstellen Sie basierend auf dieser Abfrage ein Formular, das mehrere Besuche anzeigt.

| 围<br>frmInfektionMelden |                           |             |              |                 |                |                                   |                  |
|-------------------------|---------------------------|-------------|--------------|-----------------|----------------|-----------------------------------|------------------|
|                         | $\equiv$ Infketion melden |             |              |                 |                |                                   |                  |
|                         | Name                      | Vorname     | <b>Datum</b> | Anzahl Personen |                | Restaurant gstIstInfiziert Aktion |                  |
|                         | Max                       | Baum        | 11.12.2020   | 2               |                |                                   | Infektion melden |
|                         | Sven                      | <b>Berg</b> | 11.12.2020   | 3               |                |                                   | Infektion melden |
|                         | Tom                       | Sonne       | 11.12.2020   | 2               |                |                                   | Infektion melden |
|                         | David                     | Lose        | 12.12.2020   | 1               | $\overline{2}$ |                                   | Infektion melden |

**Abbildung 1: Beispielformular mit Schaltfläche** 

Fügen Sie zum Formular eine Schaltfläche hinzu, mit der eine Corona-Infektion des Gastes gemeldet werden kann. Schreiben Sie die Ereignisprozedur die aufgerufen wird, wenn auf die Schaltfläche geklickt wird. **Speichern Sie!** 

In der Ereignisprozedur sollen Sie das Datum des Besuchs und den Fremdschlüssel des Restaurants aus den entsprechenden Feldern der Oberfläche laden und in zwei Variablen speichern. Öffnen Sie ein Recordset und geben Sie als Quelle die dritte Abfrage ein. Gehen Sie dann über alle Datensätze des Recordsets. Vergleichen Sie, ob der aktuelle Datensatz das gleiche Datum und das gleiche Restaurant betrifft. Falls ja, setzen Sie beim Datensatz das IstInfiziert-Kennzeichen auf True. Stellen Sie mit Hilfe einer Transaktion sicher, dass entweder alle oder kein Datensatz geändert werden. Laden Sie im Falle des erfolgreichen Abschlusses der Transaktion den Inhalt des Formulars neu.

Im Falle eines Fehlers geben Sie eine Meldung mit der Fehlerbeschreibung aus. **Speichern Sie!** 

#### **Bewertung:**  $\Box A$   $\Box B$   $\Box C$   $\Box D$  (Wird von der Lehrkraft ausgefüllt)

# **Abschluss**

Bitte beantworten Sie folgende Frage: Diese Übung war für mich ...

#### $\Box$  einfach  $\Box$  genau richtig  $\Box$  schwer.

Vielen Dank!